# **クイックオペレーションガイド Quick Operation Guide**

# **BC-BS80シリーズ BC-BS802D Bluetooth 2D Barcode Reader**

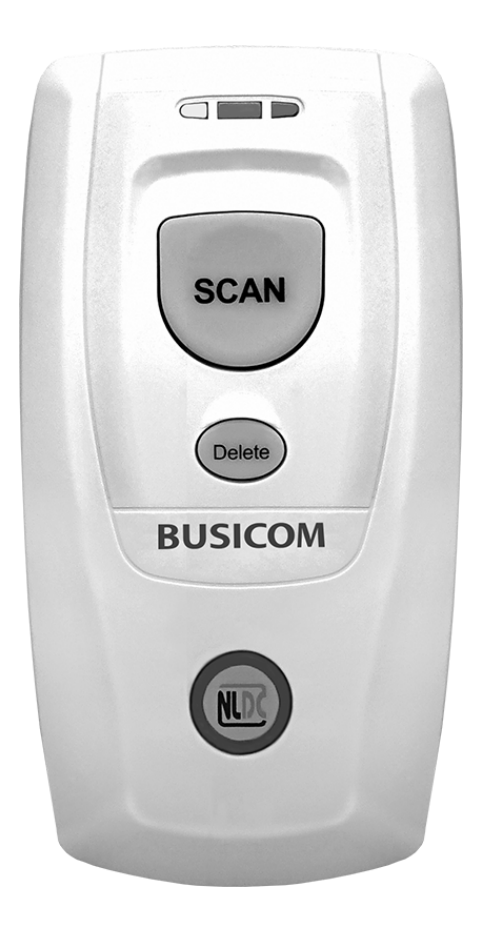

# **BUSICOM**

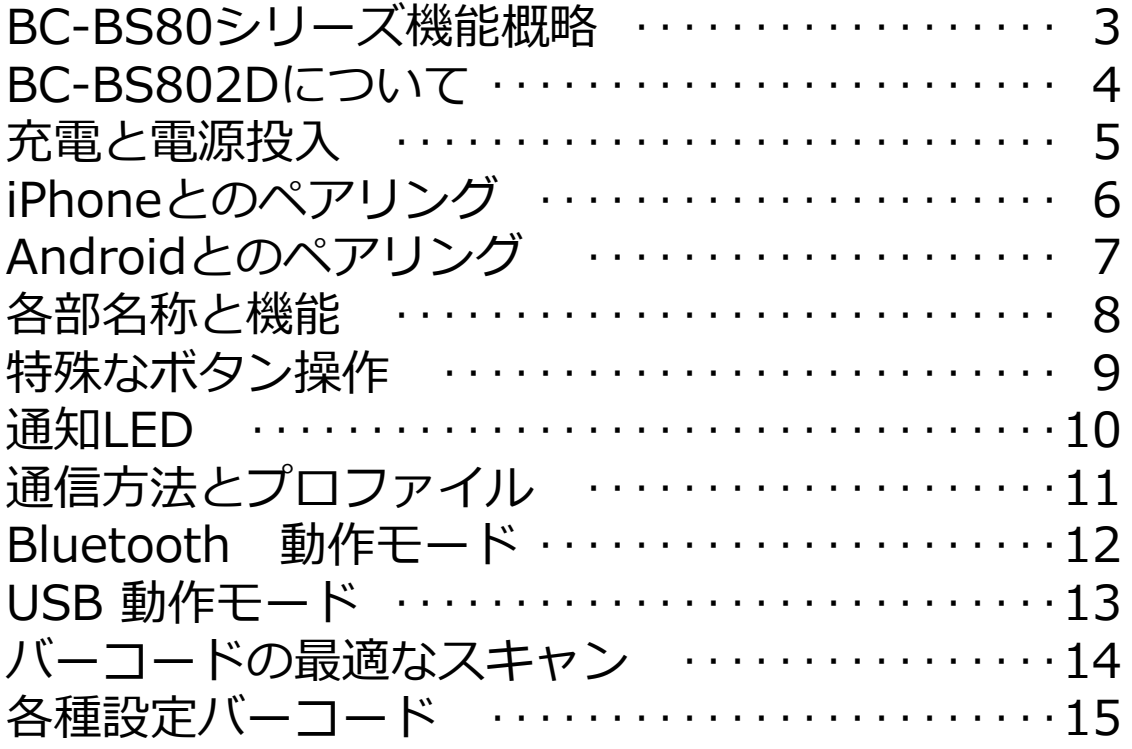

# BC-BS80シリーズ機能概略

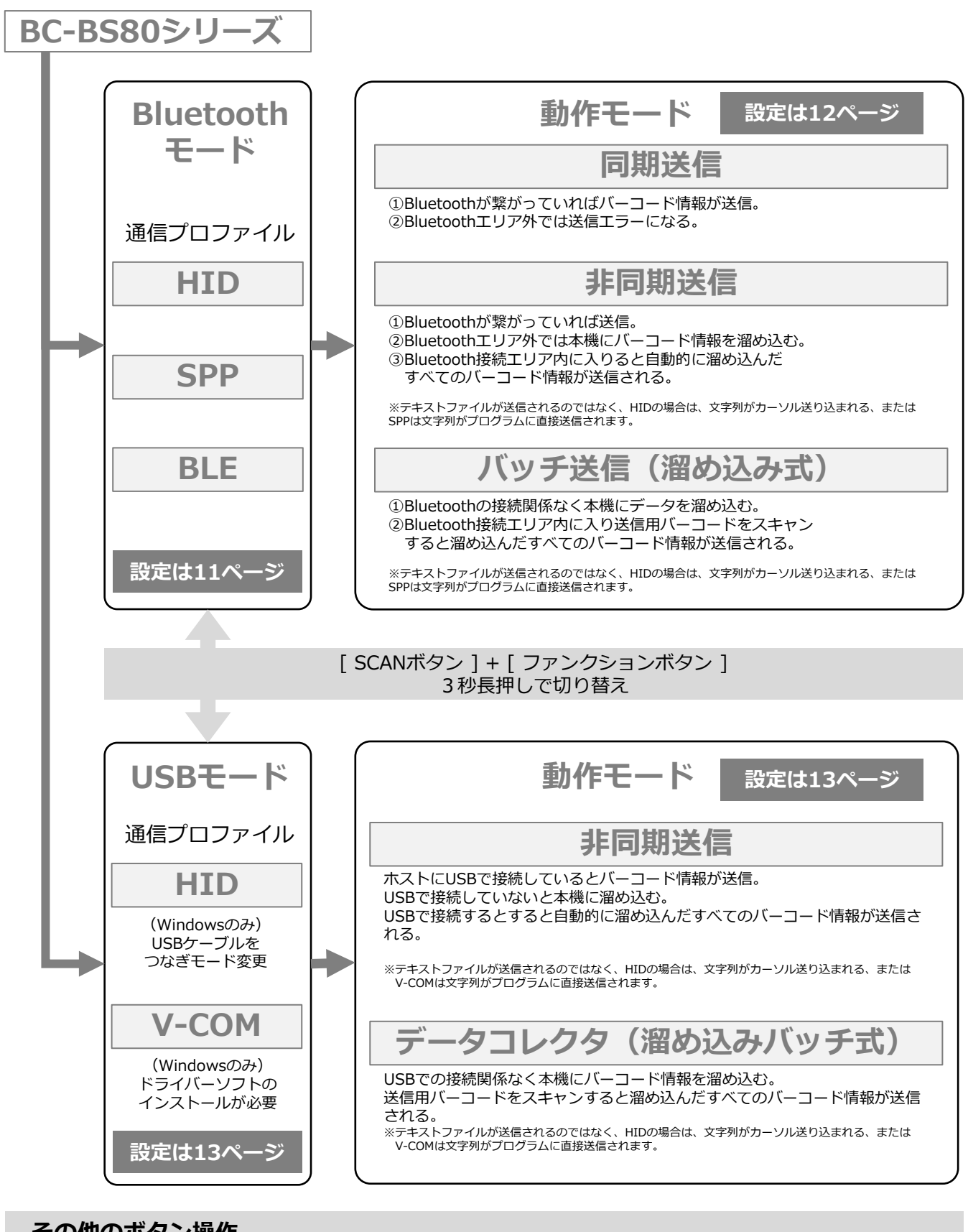

#### **その他のボタン操作**

●[ Deleteボタン ] + ファンクション ①同時押し :ペアリング解除 ②7秒長押し:設定初期化・ファームウェアの更新 ●[ SCANボタン ]+[ Deleteボタン ] ①同時押し :バッテリーレベルの確認 ②3秒長押し:データ削除

#### **はじめに**

BC-BS802Dは、さまざまなニーズを満たす2Dスキャンエンジンを搭載したバーコード リーダーです。 また、Bluetooth HIDまたはSPPまたはBLE通信を介してiOS、Android、およびWindows デバイスをサポートします。

#### **ご使用方法**

- 1. 本製品の電源を入れるには、ビープ音が鳴るまで [ SCANボタン ] を3秒間押し続けま す。
- 2. Bluetooth HIDプロファイルを使用する場合、ユーザーは、ホストのBluetoothを有効 にし、ホストを英語入力モードにする必要があります。
- 3. 30分間(初期値)操作がされないと、自動的に電源が切れます。 手動でオフにするには、電源オフバーコードをスキャンします。

#### **同梱品**

バーコードリーダー x 1 ・ MicroUSBケーブル x 1 ・ ハンドストラップ x 1 ・ ネックストラップ x 1 ・ クイックスタートガイド(本書) x 1

#### **安全のために**

本書をよく読み、特に安全情報を遵守してください。 このマニュアルの安全上の注意と適切な取り扱いに関する情報に従わない場合、人的損害 または物的損害の責任は負いません。

- 1. 直射日光の当たる場所など、高温になる場所に置かないでください。
- 2. 本製品を極端に湿度の高い場所や急激な温度変化で使用しないでください。
- 3. 本製品バッテリーは製品に組み込まれており、交換することはできません。
- 4. 本製品バッテリーを損傷しないでください。 バッテリーを損傷すると、爆発や火災の 原因となることがあります。

#### **本製品の注意事項**

- 1. 本製品はBluetooth規格に準拠しています。本製品と通信するデバイスは、同じSPPま たはHIDまたはBLEをサポートする必要があります。 他のプロファイルを持つ他の Bluetoothデバイスの場合、接続は保証できません。
- 2. ホストデバイスのキーボード言語は米国英語に設定してご使用ください。
- 3. 本製品と本製品を接続する機器との障害物や電波状況により、本製品の通信速度や通 信範囲が異なる場合があります。ホストデバイスの状態も、本製品の通信速度と範囲 に影響を与える可能性があります。

#### **充電について**

本製品を初めて使用する前に3〜4時間充電してください。 バッテリー残量が少ないと、本製品の電源がオンにならない場合があります。また故障や 誤動作の原因となることもあります。

バッテリーLEDステータスの解釈については、10ページを参照してください。

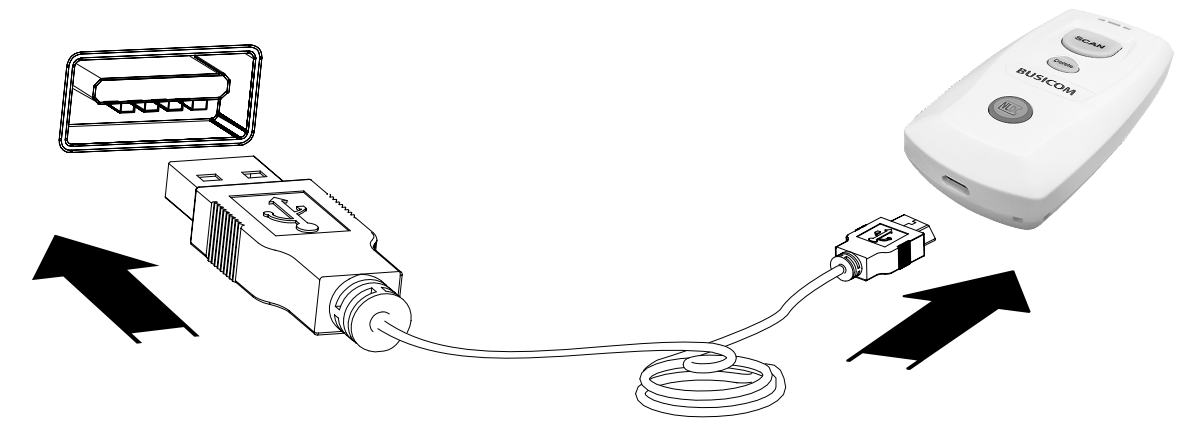

本製品はマイクロUSBケーブルでホストはUSB Type-Aで接続して充電します。

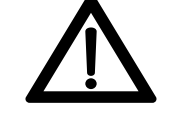

注意:リーダーの電源を入れる前に、 少なくとも15分間バッテリーを充電してください。

#### **電源投入**

リーダーは [ SCANボタン ] を3秒間押し続ける と電源が入ります。 電源を切る場合は、下記のバーコードを読み取ら せます。 なお、30分間(初期値)操作がされないと、自動的 に電源が切れます。

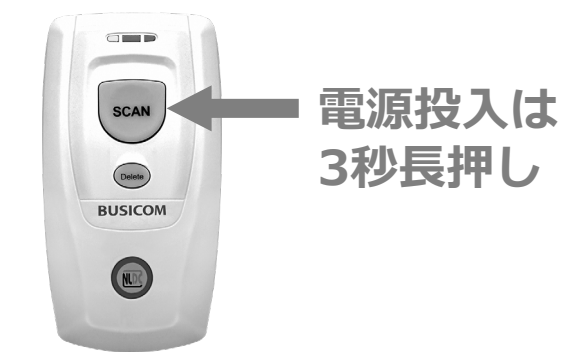

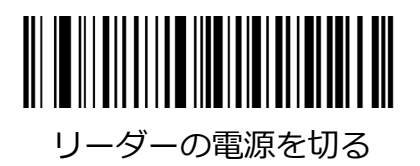

# iPhoneとのペアリング方法

iPhoneのBluetoothペアリングは、以下のように接続を行います。

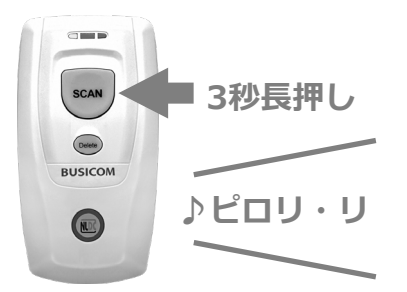

①SCANボタンを3秒間押します。 「♪ピロリ・リ」と起動音がし、本製品の電源 が入ります。ファンクションボタンのLEDが遅 い青色点滅します。

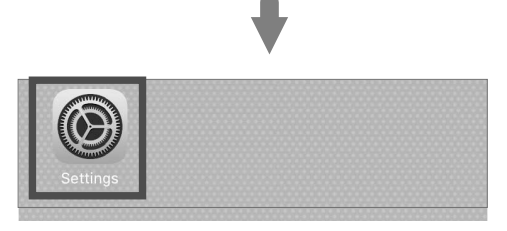

②iPhoneの「設定」をタップします。

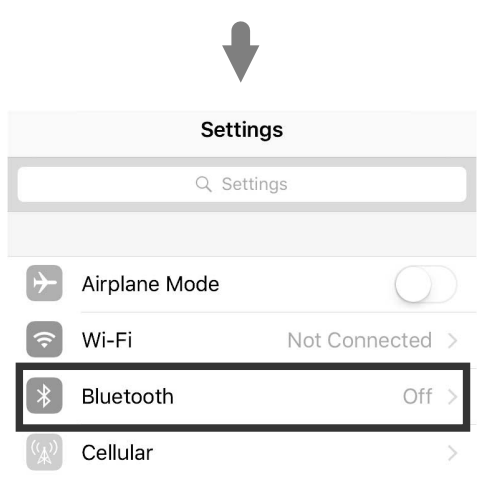

③次に「Bluetooth」をタップします。

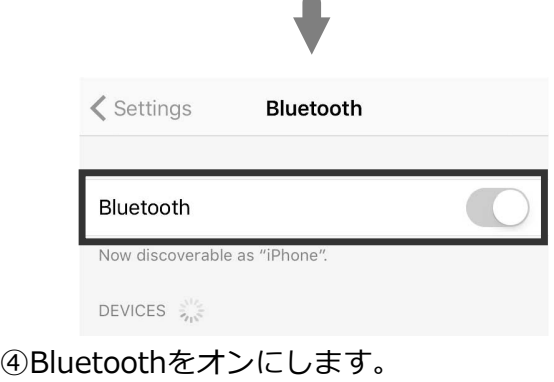

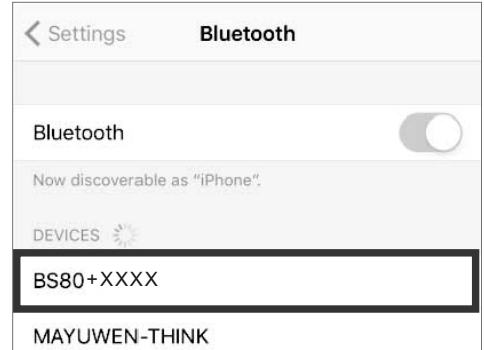

⑤「BS80+XXXX」を選択して接続します。 ※XXXX部分はシリアルナンバーが表示されます。

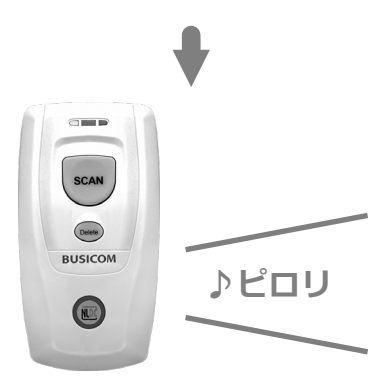

⑥ペアリングが完了すると本製品から 「♪ピロリ」と音がします。 接続が完了すると、本製品のファンクション LEDが青色に点灯します。

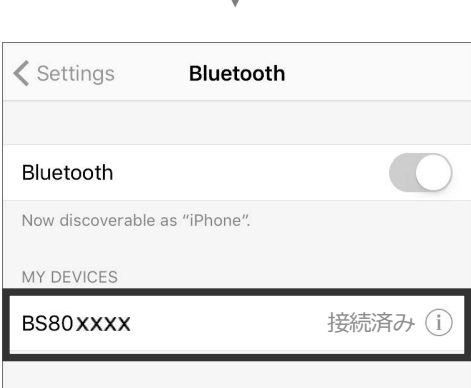

⑦iPhoneは正常にペアリングが完了すると 「接続済み」と表示されます。

AndroidのBluetoothペアリングは、各メーカーで設定項目名が異なります。Bluetooth接続方法は、 お使いのAndroid端末のマニュアルまたは、メーカーWebサイトをご確認願います。

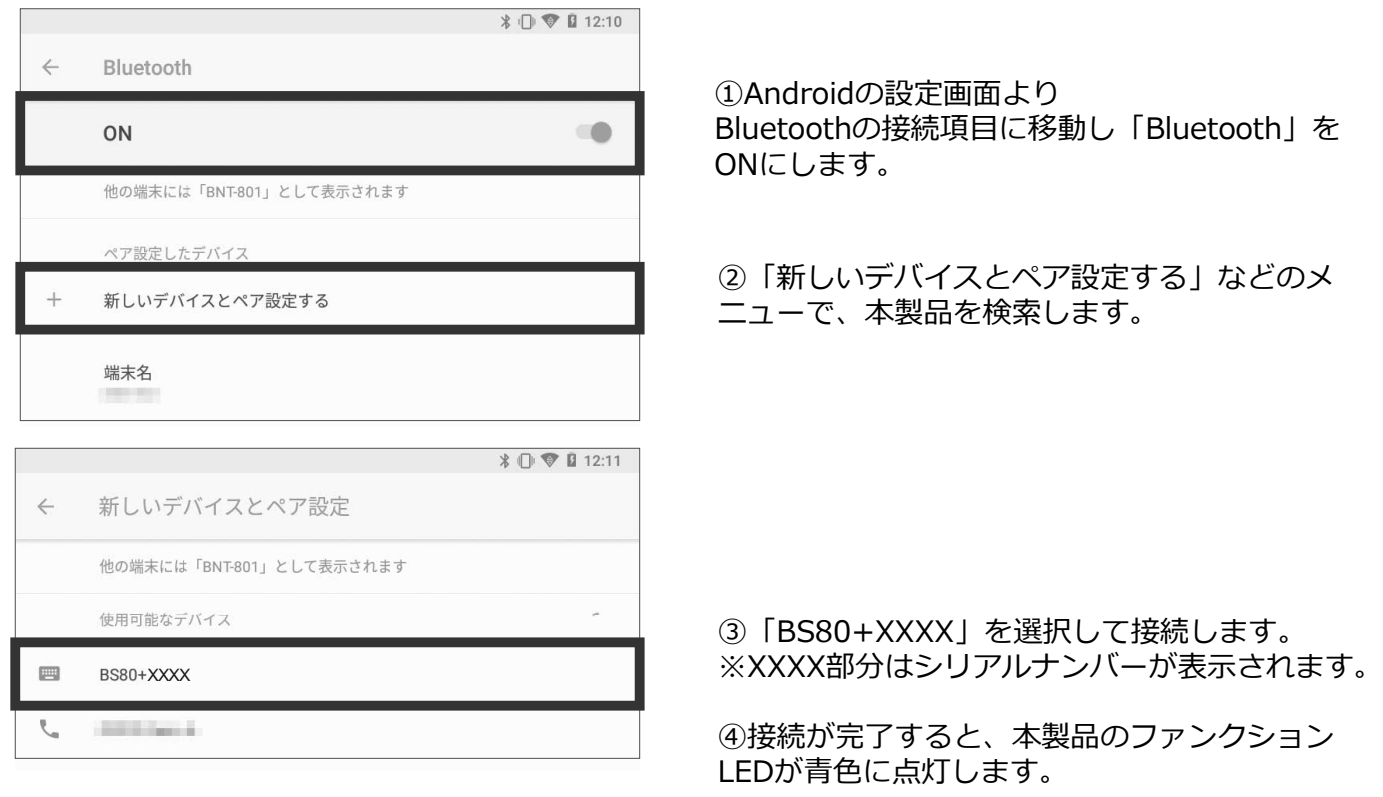

#### **動作の確認**

メモ帳または関連アプリを開き、バーコードをスキャンすると、現在のカーソル位置の前にバー コードデータが表示されます。 バーコードデータがホストに送信できない場合は、「工場出荷時のデフォルトに戻す」バーコード

をスキャンし、再度設定を行ってください。

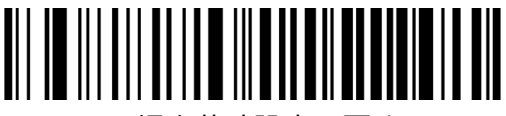

工場出荷時設定に戻す

# 各部名称と機能

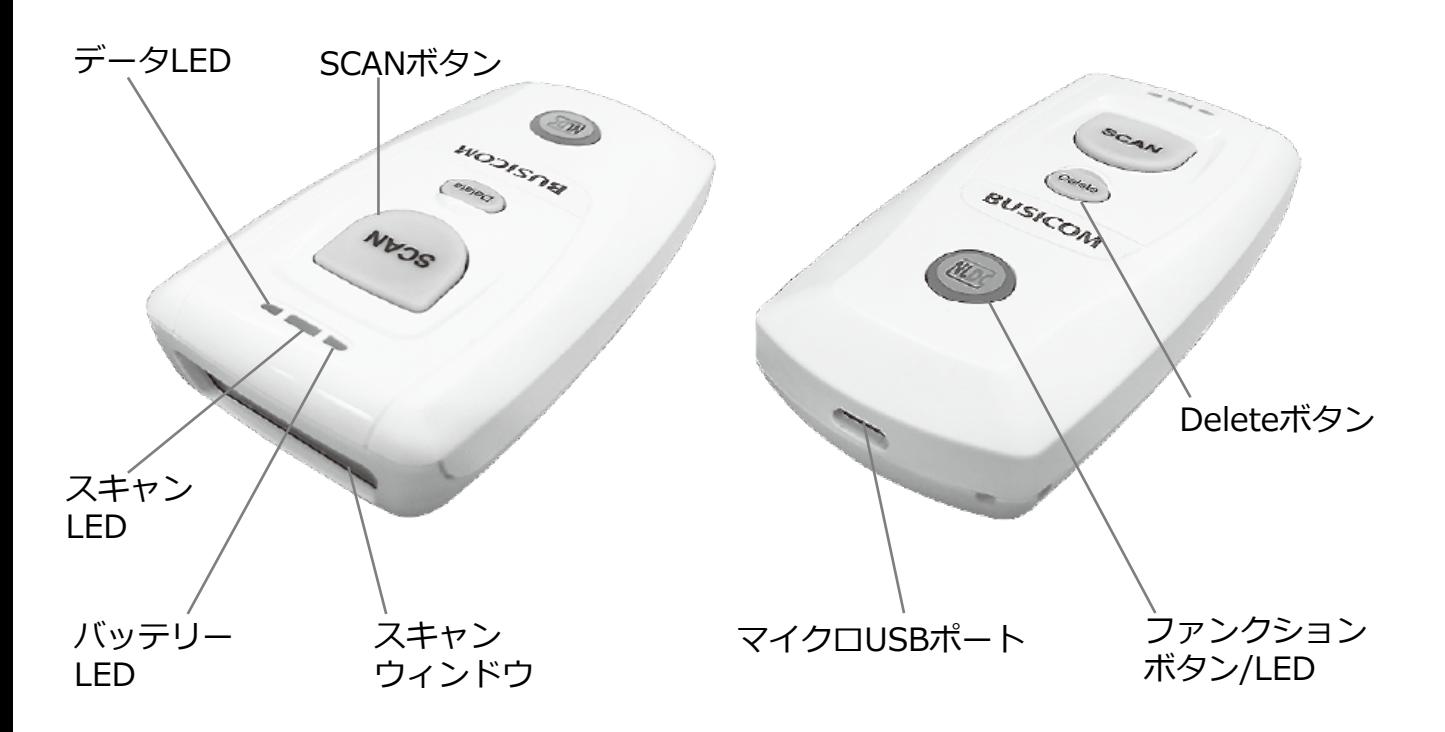

# **[ SCANボタン ]**

ボタンを押してバーコードをスキャンします。 ボタンを3秒間押し続けると、電源が入ります。

# **[ Deleteボタン ]**

ボタンを押して、削除するバーコードをスキャンする前に、次のいずれかの条 件でフラッシュメモリから対応するデータを削除します。 ①Bluetoothモードが有効、Bluetooth接続が確立していない。 ②Bluetoothモードとバッチ送信が有効。 ③USBモードが有効、USBケーブルが接続されていない。 ④USBモードおよびバッチ送信が有効。 リーダーをリセットするには、ボタンを7秒間押し続けます。

# **[ ファンクションボタン ]**

iOSデバイスに接続している際に、[ ファンクションボタン ]を押すとソフトキーボードが オン/オフされます。 ボタンを3秒間押し続けると、次のいずれかの条件でデータ送信が開始されます。 ①Bluetoothモードおよびバッチ送信が有効。 ②USBモードが有効、USBケーブルが接続されている。

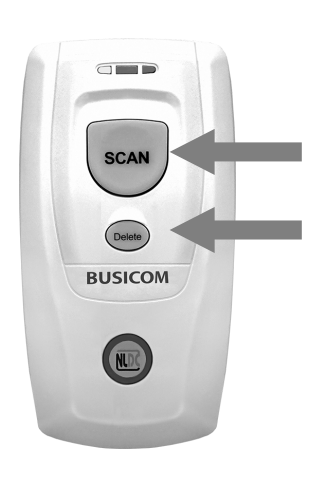

# **[ SCANボタン ] + [ Deleteボタン ]**

2つのボタンを同時に押すと、バッテリーLEDによりバッテリー レベルを確認できます。(10ページ「通知LED」を参照)

2つのボタンを同時に3秒間押し続けると、 次のいずれかの条件でフラッシュメモリに保存されているすべ てのデータが削除されます。 ①Bluetoothモードが有効、Bluetooth接続がされており、デー タのバッチ送信と確認受信が有効になっている。 ②USBモードが有効、USBケーブル経由でPCに接続され、デー タの受信確認が有効になっている。

# **SCAN BUSICOM** E

# **[ SCANボタン ] + [ ファンクションボタン ]**

2つのボタンを同時に3秒間押し続けると、Bluetoothモードと USBモードが切り替わります。

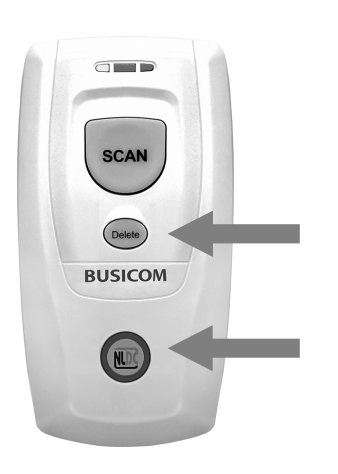

# **[ Deleteボタン ] + [ ファンクションボタン ]**

2つのボタンを同時に押して、ペアリング解除し、他の Bluetoothデバイスから検出できるようにします。 本製品をUSBケーブルでPCと接続し、ファームウェアアップグ レードユーティリティの[開始]ボタンをクリック。 2つのボタンを同時に7秒間押すとファームウェアを更新します。

注:更新が失敗した場合、または誤って更新ステータスを入力 した場合は、[ Deleteボタン ]を7秒間押し続けて、本製品をリ セットする必要があります。

# 通知LED

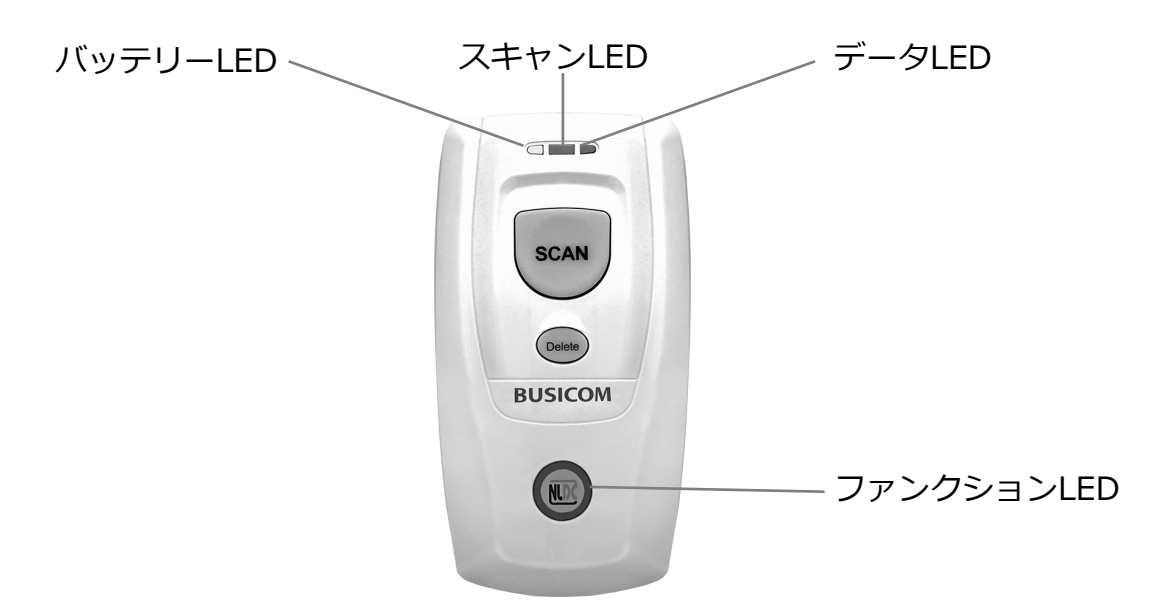

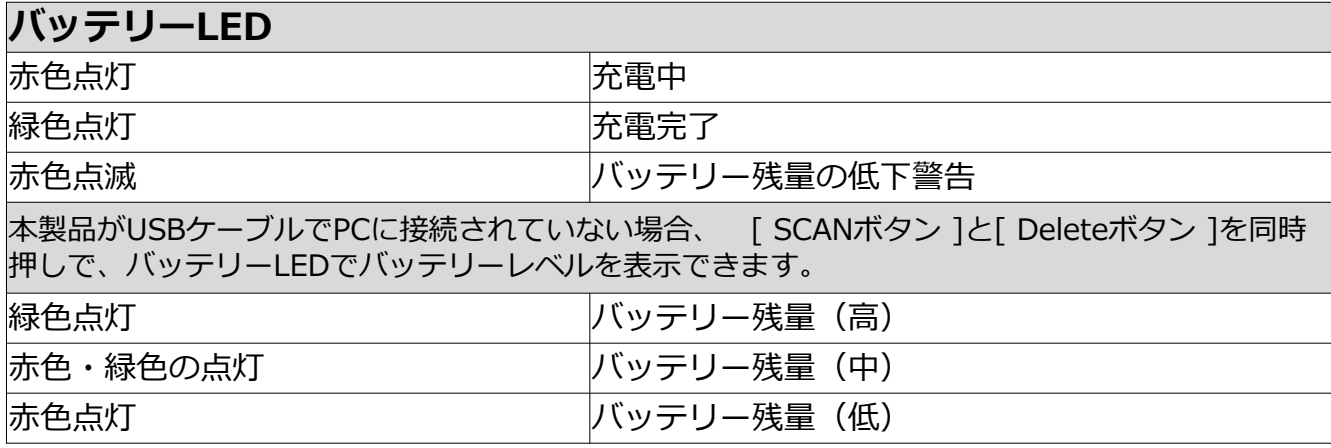

バッテリー残量が少なすぎると、本製品のビープ音が鳴り、バッテリーLEDが赤く点滅します。本 。<br>製品が強制的にシャットダウンする直前に充電してください。シャットダウンしたら、本製品の電 源を再度入れる前に、完全に充電してください。

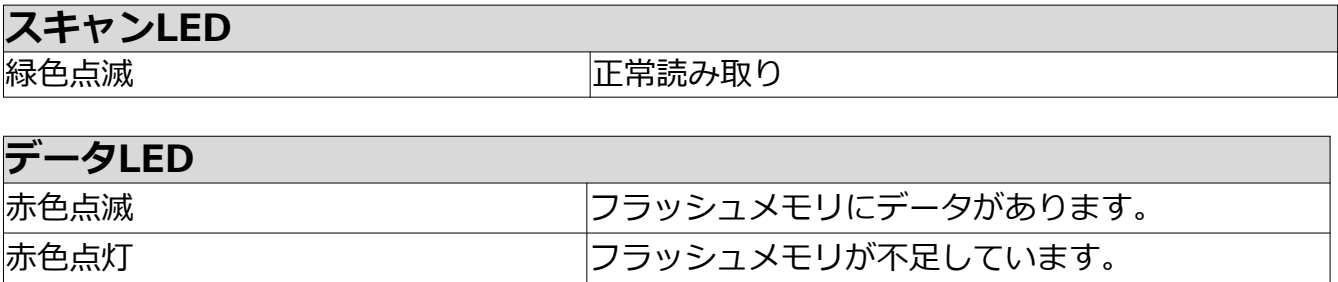

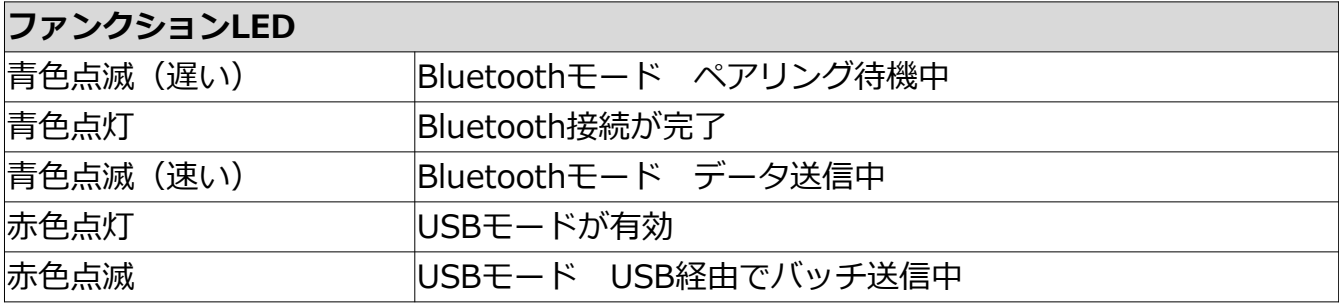

### **通信方法**

本製品は、BluetoothモードとUSBモードの2つの動作モードがあります。 2つのモードを切り替えるには、[ SCANボタン ]と[ ファンクションボタン ]を同時に3秒間押すか、 以下のバーコードをスキャンします。

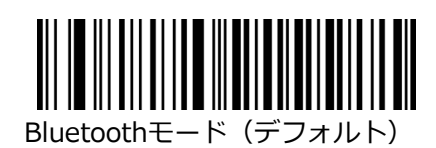

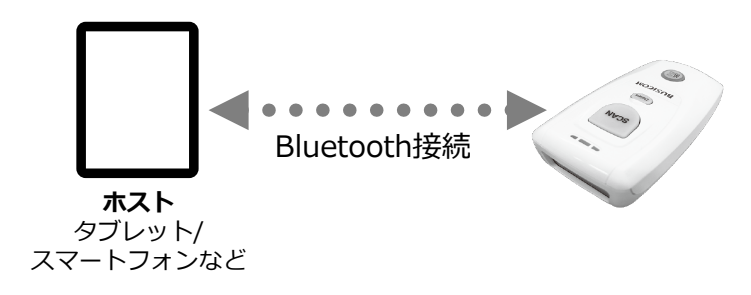

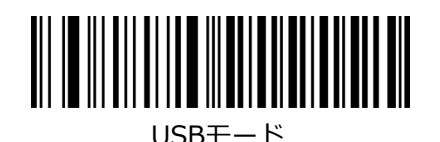

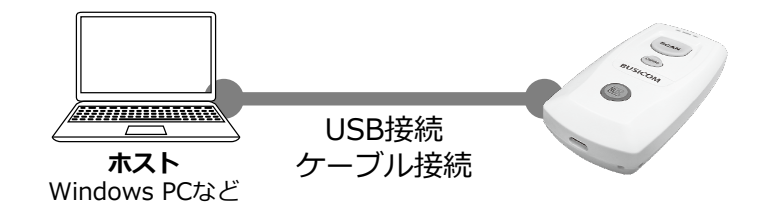

# **通信プロファイル**

1.接続するホストデバイスに HID / SPP / BLE プロファイルがあることを確認します。

2. ファンクションLEDが赤色に点灯している場合は、[ SCANボタン ]と[ ファンクションボタン ] を同時に3秒間押し、Bluetoothモードに切り替えます。

[ Deleteボタン ]と[ ファンクションボタン ]を同時に押し、既存のペアリング情報を本製品 から削除します。

- 3.最初にホストの省電力モードをオフにします。
- 4.本製品をホストに接続する前に、以下のバーコードをスキャンして HID / SPP / BLE プロ ファイルを選択します。デバイスが使用しているプロファイルがわからない場合、最初にHID、 次にSPP、最後にBLEプロファイルを試してください。

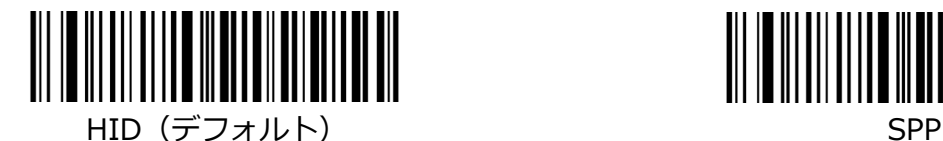

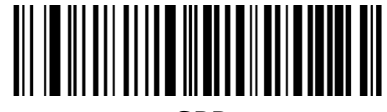

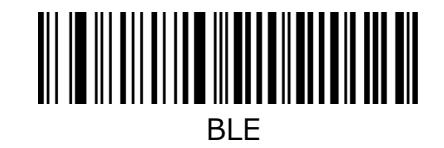

# **Bluetooth [同期送信]モード(デフォルト)**

バーコードをスキャンすると、データはホストに直接送信されます。Bluetoothが範囲外の場合、 スキャンしたデータは失われます。

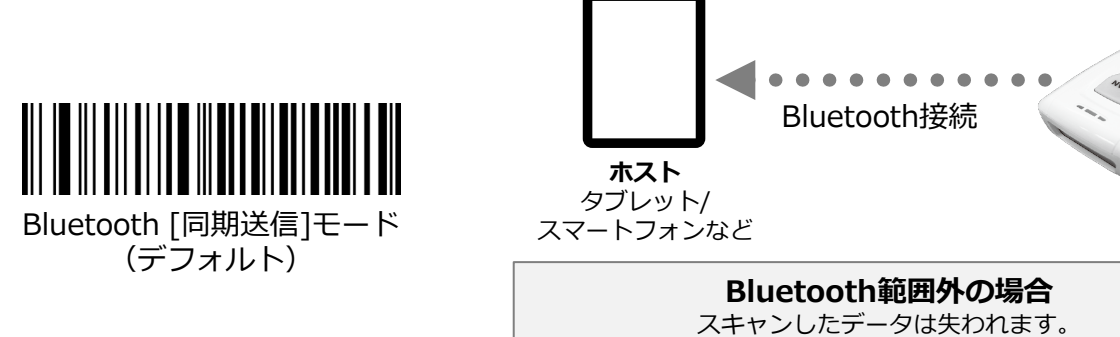

# **Bluetooth [非同期送信]モード**

バーコードをスキャンすると、データはホストに直接送信されます。 Bluetoothが範囲外の場合、スキャンしたデータはフラッシュメモリに保存されます。 通信の範囲に戻ると、データはホストに自動的に送信されます。

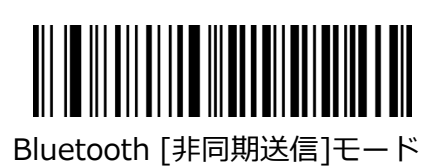

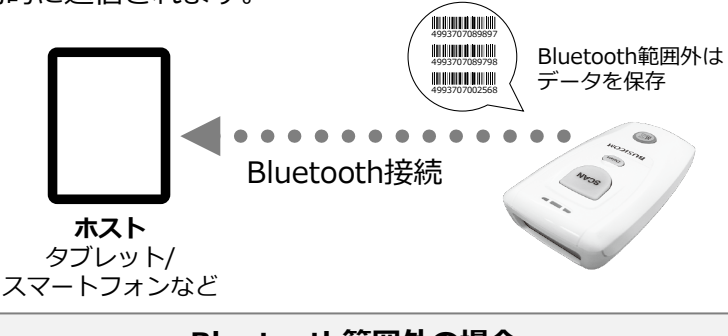

#### **Bluetooth範囲外の場合** スキャンしたデータはフラッシュメモリに保存されます。 通信の

# 範囲に戻ると、データはホストに自動的に送信されます。

# **Bluetooth [データコレクタ]モード**

Bluetoothの範囲は関係なくスキャンしたデータは、フラッシュメモリに保存されます。 本製品の[ ファンクションボタン ]を3秒間押すか、13ページの「保存されたデータの送信」 バーコードをスキャンすると、保存されたデータはホストに送信します。

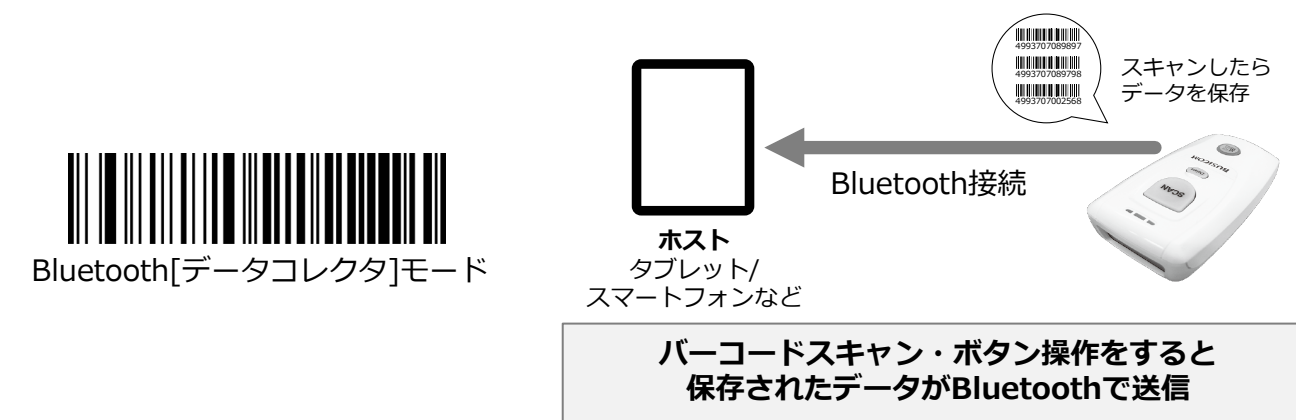

# **USB [非同期送信]モード(デフォルト)**

本製品がUSBケーブルでPCに接続している場合、スキャンされたデータはPCに直接送信します。 本製品がPCに接続されていない場合、スキャンしたデータはフラッシュメモリに保存されます。

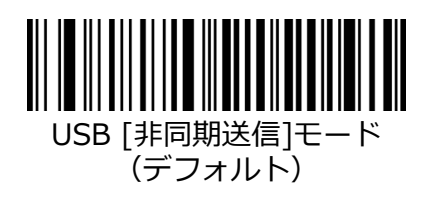

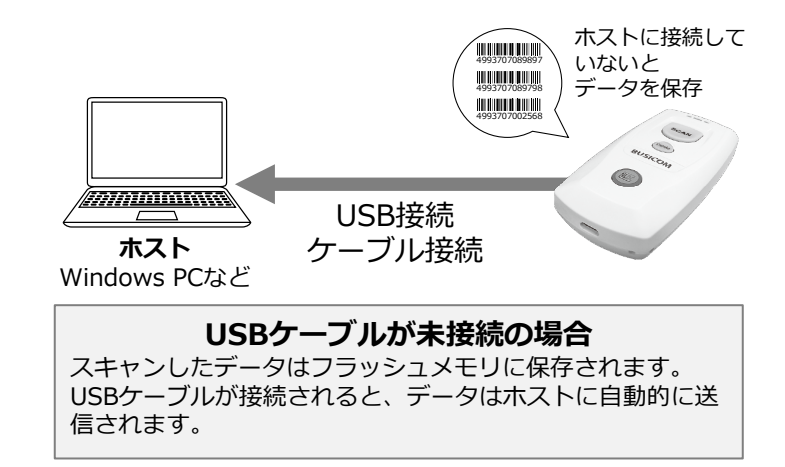

#### **USB [データコレクタ]モード**

本製品がPCに接続されているかどうかに関係なく、スキャンされたデータはフラッシュメモリに 保存されます。

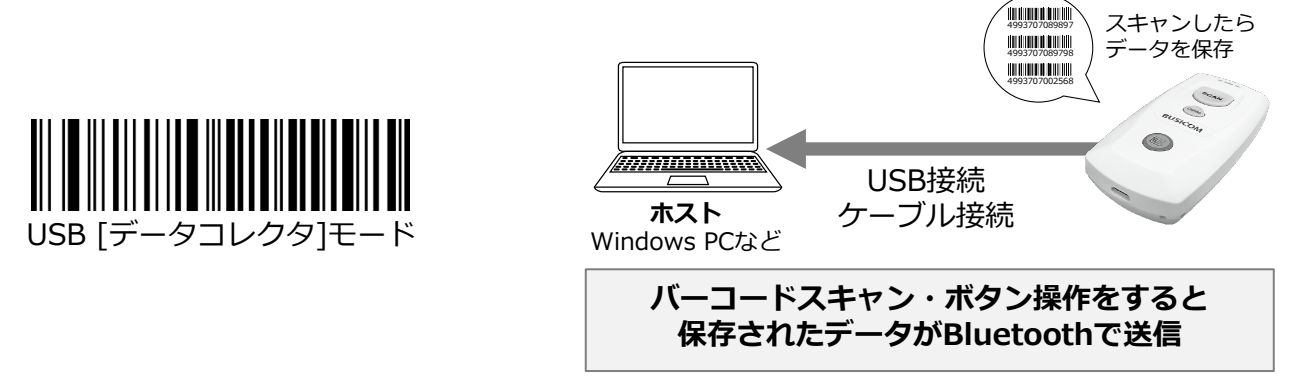

# **スキャンデータの送信方法**

①14ページのダウンロードWEBサイトから**[\[USB COM](https://www.busicom.co.jp/h/pdf/BUSICOM%20UFCOM%20Driver%20V1.7.12.msi) ドライバ]**をダウンロードし、PCへ インストールします。

②USBケーブルで本製品をPCに接続します。リーダーはビープ音が鳴ります。 ③ホストPCのメモ帳を開き、カーソルがあることを確認します。 本製品の[ ファンクションボタン ]を3秒間押すか、以下の「保存されたデータの送信」 バーコードをスキャンすると、保存されたデータはホストに送信します。 送信が完了すると、ビープ音が鳴ります。

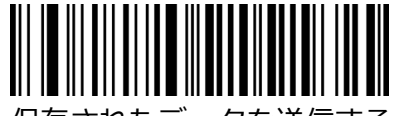

保存されたデータを送信する

# **2Dバーコードの最適なスキャン**

スキャン角度とバーコードとリーダー間の距離を調整して、次の範囲に入るようにします。

- 1. バーコードの中心に赤い光を当てます。
- 2. 最適なスキャン距離:5〜20cm。

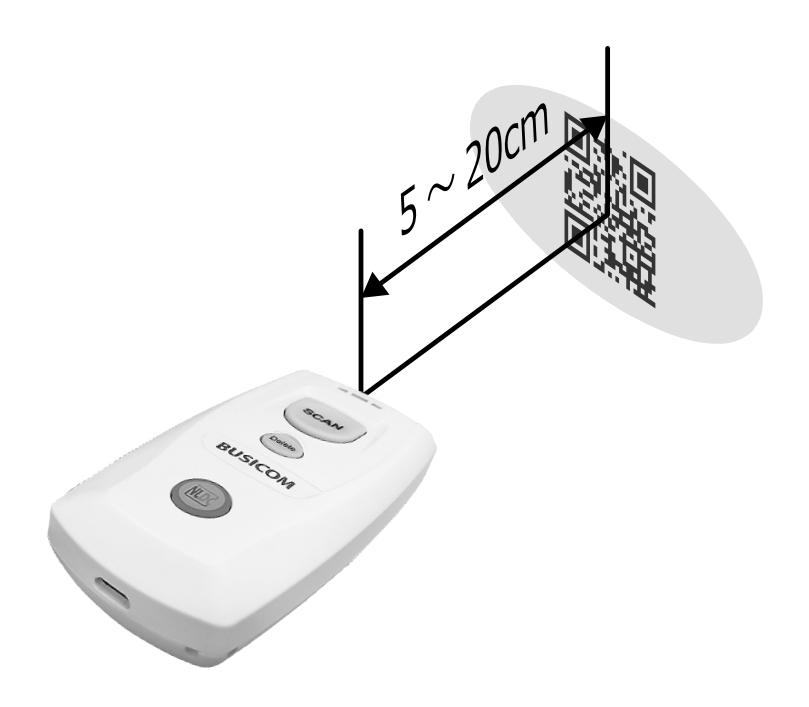

BC-BS802Dの詳細設定については、 以下の設定マニュアルダウンロードWebサイトでご確認いただけます。

# **[ダウンロードWEBサイト]**

BC-BS802D ・クイックスタートガイド

・ユーザーガイド

https://www.busicom.co.jp/h/manual.html#barcode

各種設定バーコード

# **設定の初期化**

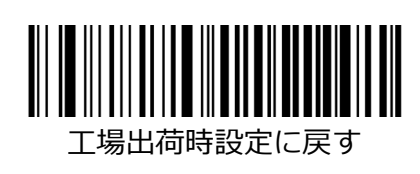

**UPC-A設定**

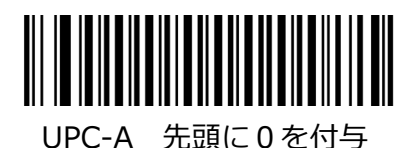

**通知機能**

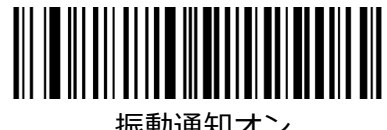

振動通知オン

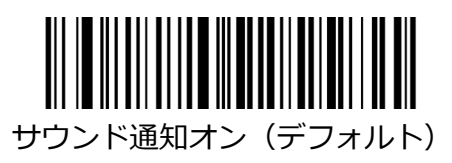

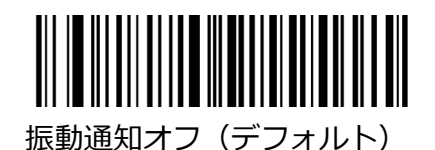

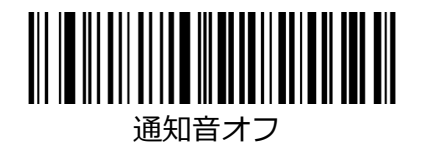

# **タイムスタンプ**

本製品の時刻と日付が正しくない場合は、日付と時刻の設定ツールを使用してそれらをホストと同 期できます。 詳細については、ユーザーガイドを参照してください。

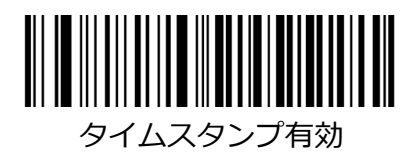

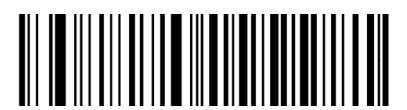

Date Format 3: yyyy/mm/dd (デフォルト)

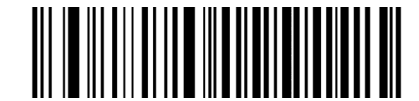

Date Format 2: dd/mm/yyyy

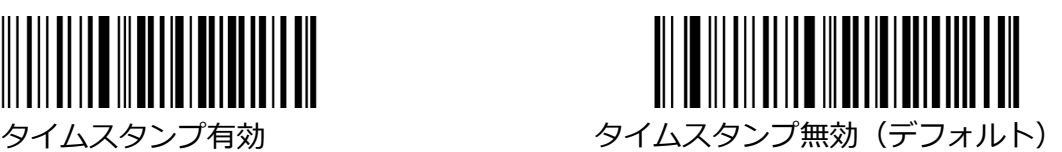

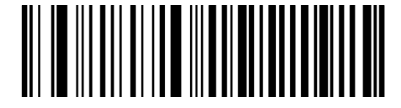

Date Format 1: mm/dd/yyyy

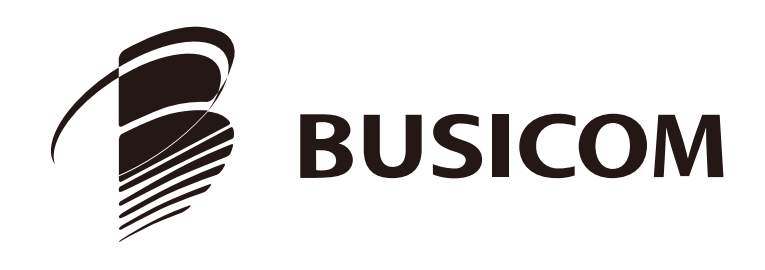